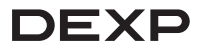

# Руководство по эксплуатации

# **Видеорегистратор DEXP View Pro**

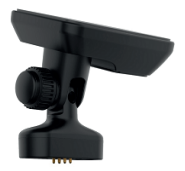

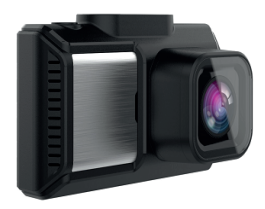

# Содержание

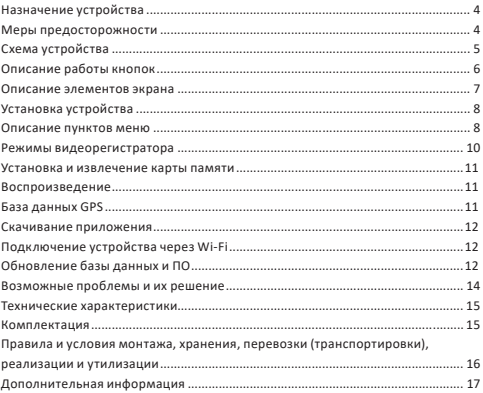

# **Уважаемый покупатель!**

Благодарим Вас за выбор нашей продукции.

Мы рады предложить Вам изделия и устройства, разработанные и изготовленные в соответствии с высокими требованиями к качеству, функциональности и дизайну. Перед началом эксплуатации внимательно прочитайте данное руководство, в котором содержится важная информация, касающаяся Вашей безопасности, а также рекомендации по правильному использованию продукта и уходу за ним. Позаботьтесь о сохранности настоящего Руководства и используйте его в качестве справочного материала при дальнейшей эксплуатации изделия.

# **Назначение устройства**

Видеорегистратор предназначен для видео - и аудиофиксации обстановки вокруг автомобиля при его движении или стоянке, а также для обнаружения камер скорости.

# **Меры предосторожности**

- 1. Не производите никаких изменений в конструкции устройства.
- 2. Во избежание короткого замыкания избегайте контакта устройства с любыми жидкостями, не помещайте рядом с ним открытые емкости с жидкостью.
- 3. Не подвергайте устройство воздействию электромагнитного излучения.
- 4. Устройство не предназначено для использования детьми и лицами с ограниченными физическими, сенсорными или умственными способностями, кроме случаев, когда над ними осуществляется контроль другими лицами, ответственными за их безопасность. Не позволяйте детям играть с устрой- $CTB$
- 5. Устройство не предназначено для использования в коммерческих целях.
- 6. При установке видеорегистратора убедитесь, что он не мешает обзору водителя, раскрытию подушек безопасности и работе других систем автомобиля.

# **Схема устройства**

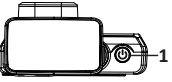

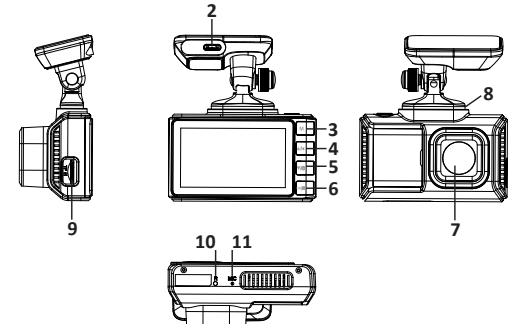

- 1. ФКнопка Вкл/Выкл (долгое нажатие) / Вкл/Выкл записи видео.
- 2. Разъем для подключения кабеля питания.
- 3.  Кнопка вызова меню настроек/Воспроизведение (долгое нажатие).
- 4.  Кнопка Вверх/регулировка громкости звука.
- 5.  Кнопка Вниз/регулировка яркости дисплея / Вкл/Выкл записи звука (долгое нажатие).
- 6. ОК Подтверждение / В Блокировка видео (долгое нажатие).
- 7. Объектив.
- 8. Разъем магнитного крепления.
- 9. Разъем для SD-карты.
- 10. **RST** Кнопка перезагрузки устройства.
- 11. МIC Микрофон.

# **Описание работы кнопок**

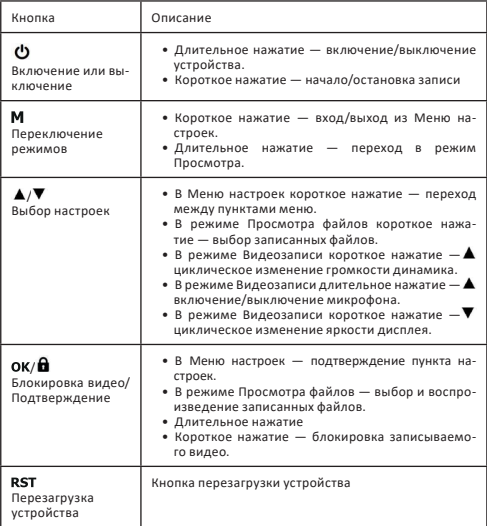

#### **Описание элементов экрана**

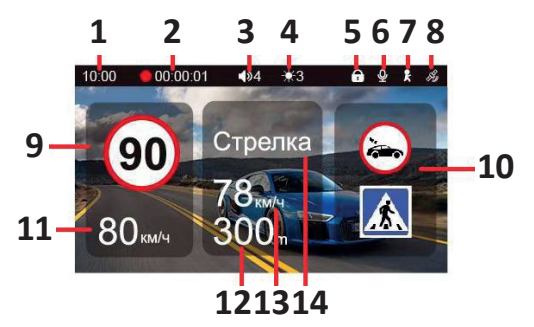

- 1. Текущее время.
- 2. Индикатор записи и длина текущей видеозаписи.
- 3. Громкость звука (Макс. 5).
- 4. Яркость дисплея (Макс. 3).
- 5. Индикатор блокировки файла.
- 6. Статус записи звука.
- 7. Индикатор датчика движения.
- 8. Индикатор GPS-сигнала.
- 9. Ограничение скорости.
- 10. Дополнительные виды контроля.
- 11. Текущая скорость автомобиля.
- 12. Расстояние до точки полицейского радара.
- 13. Значение средней скорости.
- 14. Тип камеры.

# **Установка устройства**

1. Установите видеорегистратор в любом удобном месте на лобовом стекле.

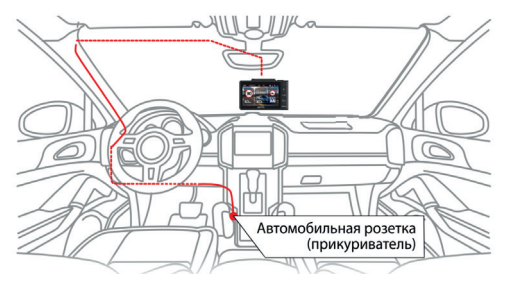

**Важно:** В случае комплектации автомобиля атермальным (инфракрасным фильтром) лобовым стеклом и/или обогревом лобового стекла возможна задержка поиска GPS-сигнала и погрешность в определении текущей скорости и других GPS-параметров.

- 2. Подсоедините автомобильное зарядное устройство к гнезду автомобильного прикуривателя.
- 3. Проложите кабель по потолку и передней стойке автомобиля, чтобы он не мешал обзору водителя.
- 4. Удостоверьтесь, что проложенный кабель не мешает раскрытию подушек безопасности и работе других систем.

**Внимание:** помните, что крепление с 3М скотчем предназначено для одноразового использования, поэтому внимательно выбирайте место для его установки.

#### **Описание пунктов меню**

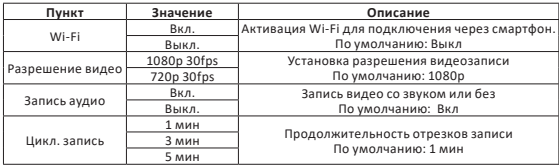

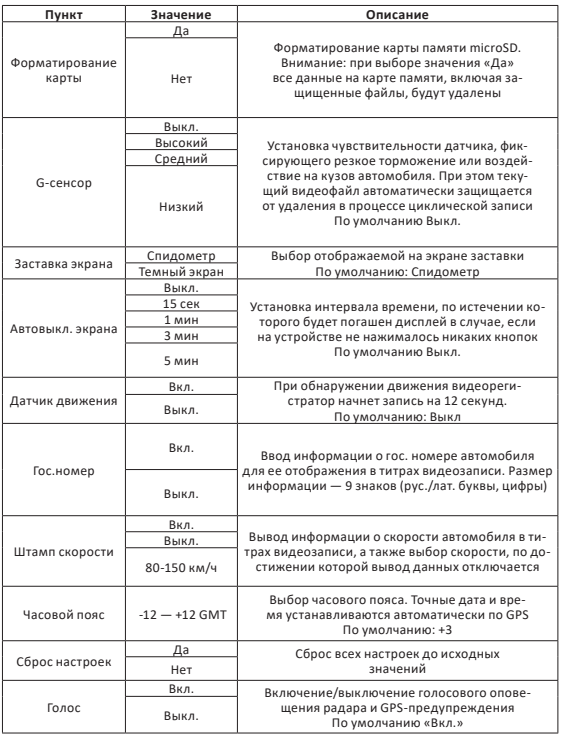

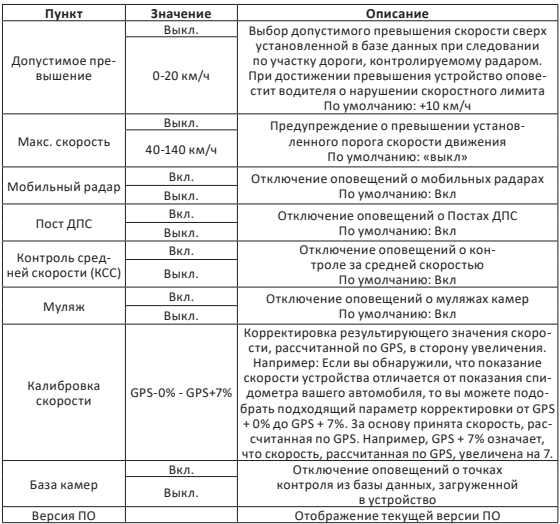

# **Режимы видеорегистратора**

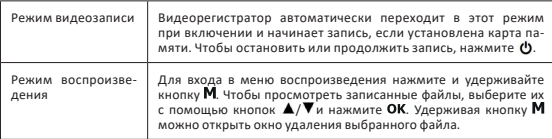

#### **Установка и извлечение карты памяти**

#### **Установка**

Выключите устройство и установите карту памяти в соотвутствующий разъем на корпусе до щелчка.

**Примечание:** если видеорегистратор не распознает карту памяти, извлеките ее и установите снова. Если и это не помогло, попробуйте использовать другую карту памяти.

#### **Извлечение**

Чтобы извлечь карту памяти, сначала выключите устройство, затем слегка нажмите на карту памяти и извлеките ее из устройства.

**Внимание:** устройство поддерживает только карты памяти с типом файловой системы FAT32, которая автоматически выставляется на карте после ее форматирования устройством. Карты памяти с другим типов файловой системы могут не поддерживаться.

#### **Воспроизведение**

Сохраненный видеофайлы можно просматривать на самом устройстве или на ПК. Для просмотра на компьютере следует извлечь карту microSD из видеорегистратора, вставить ее в кардридер Вашего ПК и использовать ПО для просмотра видеофайлов формата MOV.

#### **База данных GPS**

В памяти устройства содержится база данных с информацией о координатах радаров и камер. Кроме того, в базу данных занесены координаты безрадарных комплексов, которые не имеют радарного излучения (например, «Автодория», «Стрелка-Видео», «ПОТОК» и др.), радарных комплексов, имеющих слабый уровень излучения (маломощные радары), а также муляжей радаров и камер. Сопоставление этой информации c текущим положением автомобиля, вычисленным с помощью навигационных систем GPS/ГЛОНАСС, позволяет организовать заблаговременное оповещение водителя о приближении к различным объектам контроля движения.

Работа с базой данных может осуществляться только при установленном соединении с навигационными спутниками систем GPS/ГЛОНАСС. Активное состояние соединения идентифицируется соответствующей пиктограммой на дисплее устройства.

#### Скачивание приложения

- Чтобы скачать приложение, отсканируйте подходящий QR-код, в зависимости от ОС вашего смартфона.
- Установите приложение Webvision A.

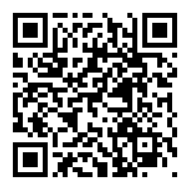

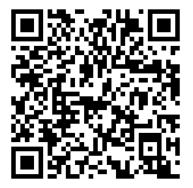

 $n<sub>n</sub> = 105$ 

*<u>Rag Android</u>* 

#### Подключение устройства через Wi-Fi

- Включите пегистратор и активируйте Wi-Fi
- В настройках подключения сети Wi-Fi своего смартфона найдите и выберите устройство «DEXP View Pro». Пароль для подключения: 12345678.
- Откройте приложение на смартфоне и нажмите «Онлайн», чтобы запустить интерфейс регистратора в реальном времени.
- Нажмите кнопку «Видео устройства», чтобы посмотреть видео/фото-файлы. записанные на SD-карту регистратора.
- Нажмите «Скачать», если вы хотите скачать вилео с регистратора на смартфон. Файлы сохранятся в меню приложения.

## Обновление базы данных и ПО

Обновить базу ланных можно лвумя способами.

#### Обновление с помощью приложения

Примечание: необходимо сперва обновить ПО, затем начнется обновление базы ланных.

- Убелитесь, что смартфон полключен к Интернету перел обновлением ПО и базы данных.
- В меню приложения выберите пункт «Обновления».
- Далее выберите «Загрузить прошивку». Начнется обновление прошивки, затем обновление базы данных.
- После загрузки обновлений в приложении, необходимо подключиться к сети Wi-Fi регистратора и данные скопируются на устройство.
- Регистратор начнет перезагрузку автоматически, чтобы обновить ПО (в процессе перезагрузки экран будет отключен и будет мигать световой индикатор).
- После загрузки ПО, регистратор вновь начнет перезагрузку, чтобы обновить базу данных.

#### **Обновление базы данных с помощью карты памяти**

- Для обновления базы данных перейдите на сайт dexp.club.
- Найдите необходимую модель вашего регистратора и в разделе «Файлы» и скачайте обновление.
- Выключите регистратор и извлеките из него SD-карту.
- Вставьте карту в кардридер вашего ПК и скопируйте на нее файл обновления.
- Вставьте SD-карту обратно в регистратор и включите его. Обновление базы данных начнется автоматически.

#### **Циклическая запись**

Данный видеорегистратор имеет функцию циклической записи. Настроить данную функцию можно в разделе меню «Цикл записи». Имеется возможность выбора продолжительности видеоролика — 1,3 или 5 минут. Файлы записываются без потери секунд между ними. Наиболее ранни ролики автоматически удаляются при заполнении карты памяти, тем самым достигается непрерывная циклическая запись.

#### **Датчик движения**

Видеорегистратор оснащен встроенным датчиком движения. Он автоматически включает видеозапись при появлении движущегося объекта в зоне видимости видеорегистратора или при начале движения автомобиля. Во время длительных остановок и отсутствия движения запись будет остановлена. Рекомендуется включать данную функцию только при необходимости, так как при включенном датчике движения видеозапись будет останавливаться, если движение в кадре отсутствует (например, во время остановки на красный сигнал светофора). После отключения данной функции рекомендуется произвести форматирование карты памяти.

**Важно:** функция работает только при наличии постоянного питания видеорегистратора.

# Возможные проблемы и их решение

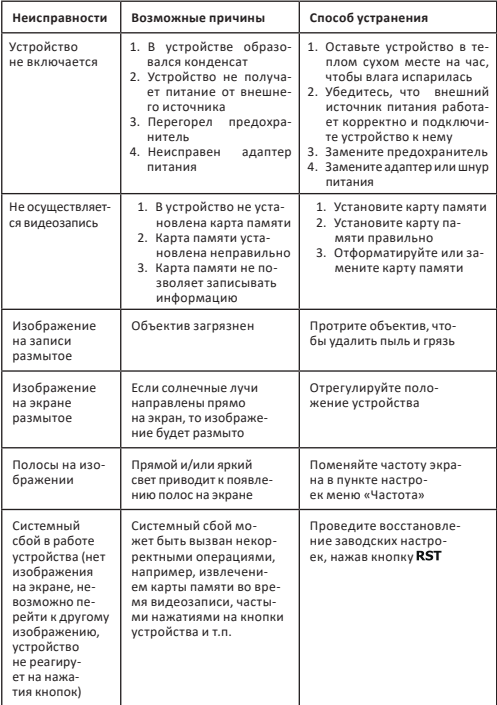

#### **Технические характеристики**

- Модель: View Pro.
- Торговая марка: DEXP.
- Процессор: Mstar 8336.
- $\bullet\,$  Камера: сенсор GC2053, линза с обзором 150°.
- Экран: IPS 2.45"
- Разрешение видео: 1080p (1920x1080) 30 к/с.
- Формат записи: MOV.
- Скринсейвер: есть.
- Определение гос. номера авто: есть
- GPS: есть.
- G-сенсор.
- Датчик движения: есть.
- TF-карта: класс скорости не ниже Class10 с максимальным объемом 128 Гб.
- Звукозапись: есть.
- Батарея: суперконденсатор.
- Рабочее напряжение: 5 В / 3 А.
- Подключение через Wi-Fi: есть, через программу Webvision.
- Температура хранения: -30 °C 70 °C.
- Рабочая температура: -20 °С 55 °С.

## **Комплектация**

- Видеорегистратор.
- Магнитное крепление.
- Крепление на стекло.
- Статический стикер для крепления.
- Автомобильное зарядное устройство.
- Картридер.
- Руководство по эксплуатации.

# **Правила и условия монтажа, хранения, перевозки (транспортировки), реализации и утилизации**

- Устройство не требует монтажа. Способ установки устройства описан в данном руководстве.
- Хранение устройства должно производиться в упаковке в отапливаемых помещениях у изготовителя и потребителя при температуре воздуха от -30 °С до 70 °С и относительной влажности воздуха не более 80%. В помещениях не должно быть агрессивных примесей (паров кислот, щелочей), вызывающих коррозию.
- Перевозка устройства должна осуществляться в сухой среде.
- Устройство требует бережного обращения, оберегайте его от воздействия пыли, грязи, ударов, влаги, огня и т.д.
- Реализация устройства должна производиться в соответствии с местным законодательством.
- После окончания срока службы изделия его нельзя выбрасывать вместес обычным бытовым мусором. Вместо этого оно подлежит сдаче на утилизацию в соответствующий пункт приема электрического и электронного оборудования для последующей переработки и утилизации в соответствии с федеральным или местным законодательством. Обеспечивая правильную утилизацию данного продукта, вы помогаете сберечь природные ресурсыи предотвращаете ущерб для окружающей среды и здоровья людей, который возможен в случае ненадлежащего обращения. Более подробную информацию о пунктах приема и утилизации данного продукта можно получить в местных муниципальных органах или на предприятии по вывозу бытового мусора.
- При обнаружении неисправности устройства следует немедленно обратиться в авторизованный сервисный центр или утилизировать устройство.

# **Дополнительная информация**

**Изготовитель:** Шэньчжэнь Вонда Тэк Ко, Лтд. 5/F, блок 4, промпарк Лунби, шоссе Дафа 27, Дафапу Комьюнити, Баньтянь, р-н Лунган, г. Шэньчжэнь, Китай.

**Manufacturer:** Shenzhen Wonda Tech Co., Ltd.

5/F Block 4, Longbi Industrial Park, #27 Dafa Road, Dafapu Community, Bantian Town, Longgang District, Shenzhen, China.

Сделано в Китае.

**Импортер в России / уполномоченное изготовителем лицо:** ООО «Атлас». 690068, Россия, Приморский край, г. Владивосток, проспект 100-летия Владивостока, дом 155, корпус 3, офис 5. Адрес электронной почты: atlas.llc@ya.ru

Товар соответствует требованиям технического регламента Таможенного союза ТР ТС 020/2011 «Электромагнитная совместимость технических средств».

Внешний вид изделия и его характеристики могут подвергаться изменениям без предварительного уведомления для улучшения качества.

**Адрес в интернете:** www.dexp.club

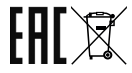

Товар изготовлен (мм.гггг) / Тауар жасалған күні (аа.жжжж): V.1

# **Гарантийный талон**

#### **SN/IMEI:**

#### **Дата постановки на гарантию:**

Производитель гарантирует бесперебойную работу устройства в течение всего гарантийного срока, а также отсутствие дефектов в материалах и сборке. Гарантийный период исчисляется с момента приобретения изделия и распространяется только на новые продукты.

В гарантийное обслуживание входит бесплатный ремонт или замена элементов, вышедших из строя не по вине потребителя в течение гарантийного срока при условии эксплуатации изделия согласно руководству пользователя. Ремонт или замена элементов производится на территории уполномоченных сервисных центров.

Срок гарантии: 12 месяцев. Срок эксплуатации: 24 месяца.

Актуальный список сервисных центров по адресу: https://www.dns-shop.ru/service-center/

**Гарантийные обязательства и бесплатное сервисное обслуживание не распространяются на перечисленные ниже принадлежности, входящие в комплектность товара, если их замена не связана с разборкой изделия:**

- Элементы питания (батарейки) для ПДУ (Пульт дистанционного управления).
- Соединительные кабели, антенны и переходники для них, наушники, микрофоны, устройства «HANDS-FREE»; носители информации различных типов, программное обеспечение (ПО) и драйверы, поставляемые в комплекте (включая, но не ограничиваясь ПО, предустановленным на накопитель на жестких магнитных дисках изделия), внешние устройства ввода-вывода и манипуляторы.
- Чехлы, сумки, ремни, шнуры для переноски, монтажные приспособления, инструменты, документацию, прилагаемую к изделию.
- Расходные материалы и детали, подвергающиеся естественному износу.

#### **Производитель не несёт гарантийных обязательств в следующих случаях:**

- Истек Гарантийный срок.
- Если изделие, предназначенное для личных (бытовых, семейных) нужд, использовалось для осуществления предпринимательской деятельности, а также в иных целях, не соответствующих его прямому назначению.
- Производитель не несет ответственности за возможный материальный, моральный и иной вред, понесенный владельцем изделия и/или третьими лицами, вследствие нарушения требований руководства пользователя при использовании, не соблюдения рекомендаций по установке и обслуживанию изделия, правил подключения (короткие замыкания, возникшие также в результате воздействия несоответствующего сетевого напряжения, как на само изделие, так и на изделия, сопряженные с ним), хранении и транспортировки изделия.
- Все случаи механического повреждения: сколы, трещины, деформации, следы ударов, вмятины, замятия и др., полученные в процессе эксплуатации изделия.
- Имеются следы сторонней модификации, несанкционированного ремонта линичами должными для проведения таких работ. Если дефект вы- западатели дефектериния устройств, не предусмотренных Производителем, использованием устройства, не имеющего сертификата соответствия согласно законодательству Российской Федерации.
- Если дефект изделия вызван действием непреодолимой силы (природных стихий, пожаров, наводнений, землетрясений, бытовых факторов и прочих ситуаций, не зависящих от Производителя), либо действиями третьих лиц, которые Производитель не мог предвидеть.
- Дефект вызван попаданием внутрь изделия посторонних предметов, инородных тел, веществ, жидкостей, насекомых или животных, воздействием агрессивных сред, высокой влажности, высоких температур, которые привели к полному или частичному выходу из строя изделия.
- Отсутствует или не соответствует идентификация изделия (серийный номер). Если повреждения (недостатки) вызваны воздействием вредоносного программного обеспечения; установкой, сменой или удалением паролей (кодов), можности их сброса/восстановления, ввиду отсутствия предоставления данной услуги поставщиком ПО.
- Если дефекты работы вызваны несоответствием стандартам или техническим регламентам питающих, кабельных, телекоммуникационных сетей, мощности радиосигнала, в том числе из-за особенностей рельефа и других подобных внешних факторов, использования изделия на границе или вне зоны действия сети.
- Если повреждения вызваны использованием нестандартных (неоригинальных) и/или некачественных (поврежденных) расходных материалов, принадлежностей, запасных частей, элементов питания, носителей информа- ции различных типов (включая, CD, DVD диски, карты памяти, SIM карты, картриджи).
- Если недостатки вызваны получением, установкой и использованием несовместимого контента (мелодии, графика, видео и другие файлы, приложения Java и подобные им программы).
- На ущерб, причиненный другому оборудованию, работающему в сопряжении с данным изделием.

www.dexp.club